[OpenVMS] Discussion Of Unusual MUTEX Wait State Last Technical Review: 6-APR-2000 Copyright (c) 1995, 2000. Compaq Computer Corporation. All rights reserved.

PRODUCT: Compaq OpenVMS VAX, All Versions Compaq OpenVMS Alpha, All Versions

COMPONENT: Scheduler

SOURCE: Compaq Computer Corporation

SYMPTOM:

The DCL command \$ SHOW SYSTEM shows a process in a MUTEX wait state. However, the event flag wait mask (in the SDA> SHOW PROCESS display) points to the Job Information Block (JIB), instead of to a mutex.

## DISCUSSION:

This is a brief discussion of the problem; a detailed analysis and an example follow the SOLUTION section.

A process usually goes into a MUTEX wait state when the mutex it has requested is not available. However, in OpenVMS V5.n, a MUTEX wait state can occur if a process depletes a pooled quota.

To see if this is the case, examine the process with the System Dump Analyzer (SDA), with the command SDA> SHOW PROCESS. When a process is in MUTEX wait state, the "event flag wait mask" usually points to the address of the mutex the process is waiting for. However, in this case, the address is that of the JIB.

You can also tell from this display if there are remaining "timer entries", and if there is sufficient "BUFIO byte count/limit" for at least one buffered QIO.

You can also format the JIB to examine the counts and limits.

You can find more information on general performance tuning in the OpenVMS database article entitled:

[OpenVMS] Cookbook of Performance Slowdown, VAX and Alpha, V6.0 and Up

More information on investigating MUTEX wait states is in the OpenVMS database article entitled:

[OPENVMS] How to Troubleshoot a Process in MUTEX State

SOLUTION 1:

If DECamds is installed execute an "Adjust Process Quota Limit" fix from the Data Analyzer node on the target process. Adjust the depleted quota to allow the process to continue.

Before the process is restarted, adjust the appropriate User Authorization File (UAF) quota for the process.

## SOLUTION 2:

You must reboot to clear the process.

Before you run the process again, raise the depleted limit in the UAF account for this process.

If the process logs in prior to the change, it must log out and back in to receive the new UAF limits.

SOLUTION 3:

Contact the Customer Support Center. As part of the Custom Projects Program, we can supply you with a kernel-mode program to add either TQELM or BYTLM to a process. The nominal cost is 2 hours at our standard time and materials rate.

Separate programs are available in this manner for VAX or Alpha systems. We supply both the .EXE and the .OBJ files so that the program may be relinked after OpenVMS upgrades.

ANALYSIS:

Starting in OpenVMS V5.n, a process can go into a MUTEX wait state without requesting a mutex.

When a process requests a pooled resource, OpenVMS checks the resource limit in the JIB. If not enough of the resource remains to satisfy the request, the process is put in a MUTEX wait state, and the event flag wait mask is set to the address of the process's JIB.

Currently, only the timer queue count and buffered I/O count return a MUTEX wait state when depleted. The byte field JIB\$B\_FLAGS indicates which of the two quotas has been exhausted:

## Note:

On OpenVMS Alpha, this field is JIB\$L FLAGS. Only the bottom byte of the longword is used, and usage is identical.

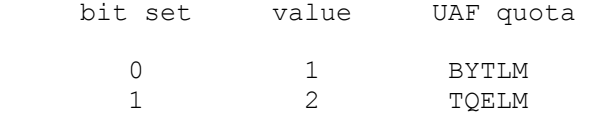

In the example below, JIB\$B FLAGS = 1, indicating that bit 0 is set, thus confirming the lack of BYTCNT; the UAF quota BYTLM should be raised.

These quotas correspond to the following fields:

 +-------------+----------------------+-------------------------------+ | In the UAF | In the JIB | SDA's "SHOW PROCESS" Display | +-------------+----------------------+-------------------------------+ | BYTLM | JIB\$L BYTLM | BUFIO byte xxxxx/limit | +-------------+----------------------+-------------------------------+ | JIB\$L\_BYTCNT | BUFIO byte count/xxxxx | +-------------+----------------------+-------------------------------+ | TQELM | JIB\$W\_TQLM | +-------------+----------------------+-------------------------------+ | JIB\$W\_TQCNT | Timer entries allowed left | +----------------------+-------------------------------+ Example: \$ SHOW SYSTEM VAX/VMS V5.0-2 on node TUBORG 8-FEB-1989 08:50:23.33 Uptime Pid Process Name State Pri I/O CPU 2AA00201 SWAPPER HIB 16 0 0 00:01:17.57  $\cdot$  : : 2AA00356 VTXSRV HIB 6 140 0 00:00:01.06 2AA00357 VISTASRV HIB 6 119 0 00:00:01.19 2AA00358 VTXUPDSRV LEF 6 97 0 00:00:00.97 2AA00759 K\_RICHARDS MUTEX 7 6453 0 00:00:37.94  $\cdot$ : : \$ ANALYZE/SYSTEM VAX/VMS System analyzer SDA> READ SYS\$SYSTEM: SYSDEF ! NOTE: On Alpha it's: ! SYS\$LOADABLE\_IMAGES:SYSDEF the contract of the contract of the contract of the contract of the contract of the contract of the contract of %SDA-I-READSYM, reading symbol table SYS\$COMMON:[SYSEXE]SYSDEF.STB;1 SDA> SHOW SUMMARY Current process summary ----------------------- Extended Indx Process name Username State Pri PCB -- PID -- ---- --------------- ----------- ------- --- -------- 2AA00201 0001 SWAPPER : : 2AA00759 0159 K RICHARDS K RICHARDS MUTEX 7 8087FD20 :  $\qquad \qquad$ : the contract of the contract of  $\mathcal{N}$  SDA> SHOW PROCESS/INDEX=159 Process index: 0159 Name: K\_RICHARDS Extended PID: 2AA00759 --------------------------------------------------------------- Process status: 02040001 RES,PHDRES PCB address 6087FD20 JIB address 80E2E470 PHD address 83D73600 Swapfile disk address 00000000 Master internal PID 00030159 Subprocess count 0 Internal PID 00030159 Creator internal PID 00000000 Extended PID 2AA00759 Creator extended PID 00000000 State MUTEX Termination mailbox 0000 Current priority  $\begin{array}{ccc} 7 & & \text{AST's enabled} \end{array}$  KESU Base priority and the MONE of the AST's active the SNONE RONE UIC [00022,000026] AST's remaining 78

Discussion Of Unusual MUTEX Wait State 3

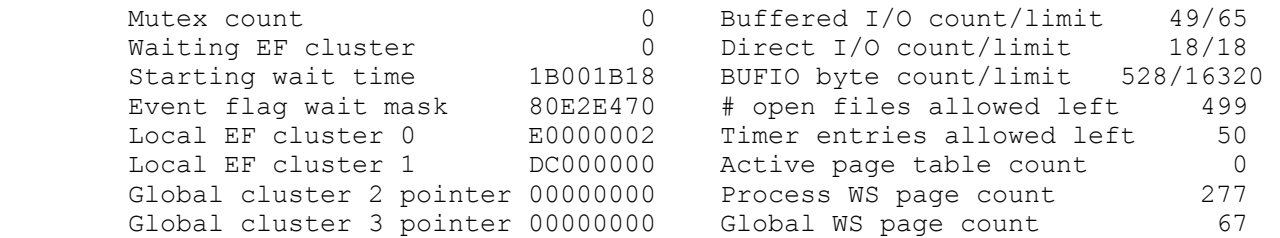

 The "Event flag wait mask" field, which would usually contain the address of a mutex, points instead to the Job Information Block (JIB). None of these limits has reached 0, but note that "BUFIO byte count/limit" is 528/16320, also seen in the JIB\$L\_BYTCNT field below as a hexadecimal 210.

 These values show that this user has only 528 bytes available for buffered I/O. However, the program that was running needs 1000 bytes for a buffered I/O. Since there are not enough bytes currently available, the process goes into the MUTEX wait.

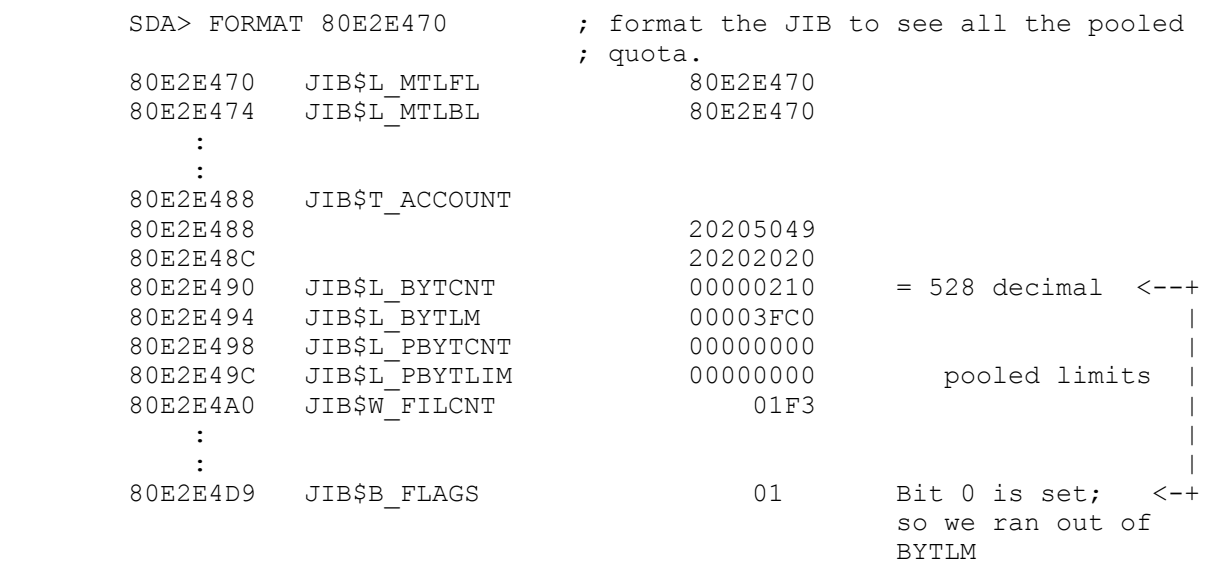

SDA> EXIT